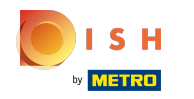

La septième étape consiste à ajouter une description qui sera affichée sur votre site Web.  $\odot$ 

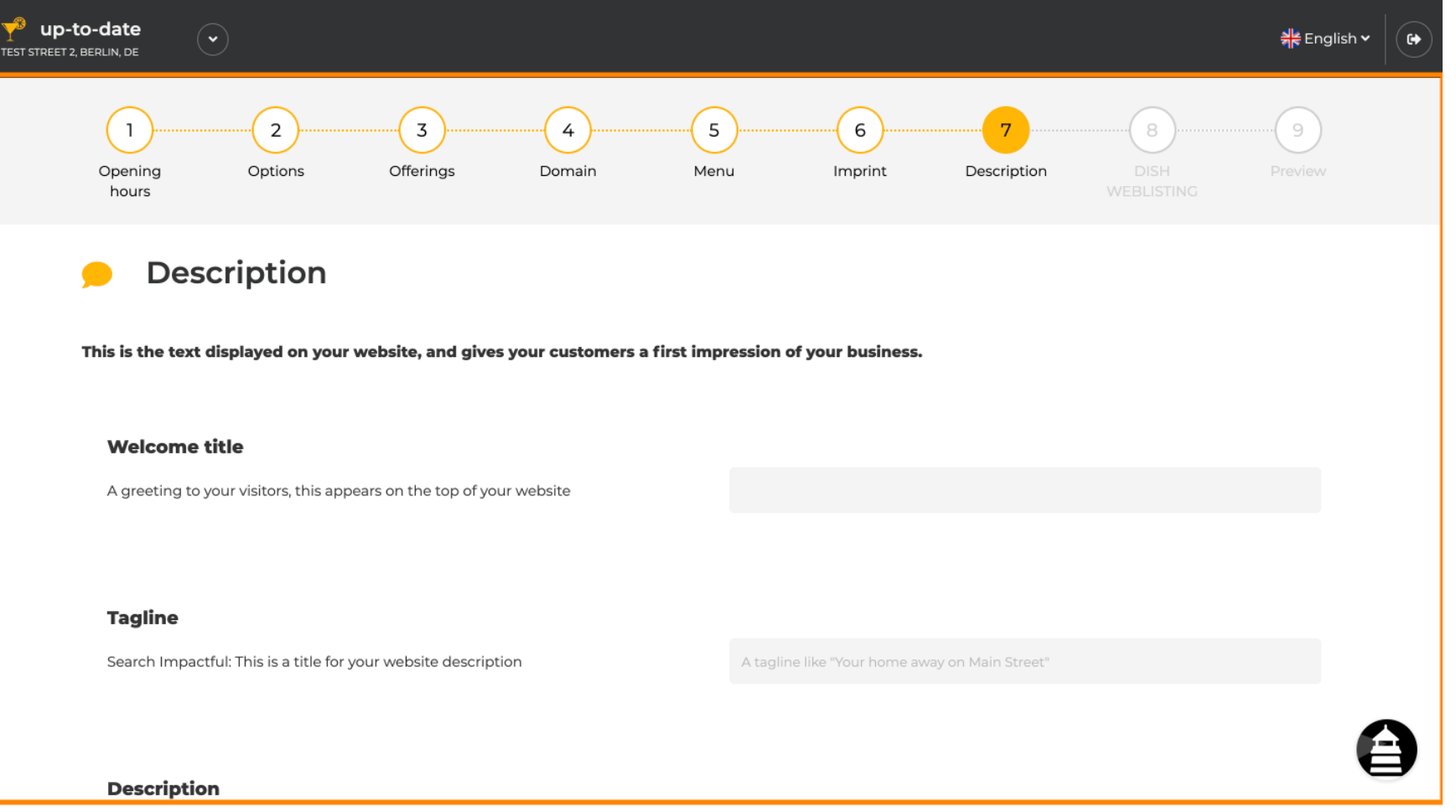

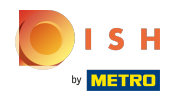

Accueillez vos visiteurs avec un titre de bienvenue . Tapez-le dans le champ de texte désigné.  $\odot$ 

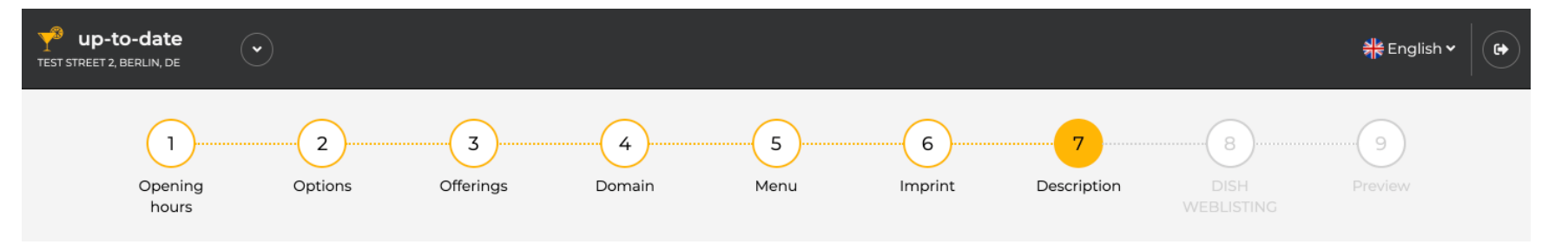

**Description** 

This is the text displayed on your website, and gives your customers a first impression of your business.

## **Welcome title**

A greeting to your visitors, this appears on the top of your website

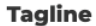

Search Impactful: This is a title for your website description

A tagline like "Your home away on Main Street"

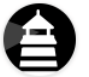

#### **Description**

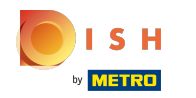

# Choisissez un slogan unique comme titre pour la description de votre site Web.  $\odot$

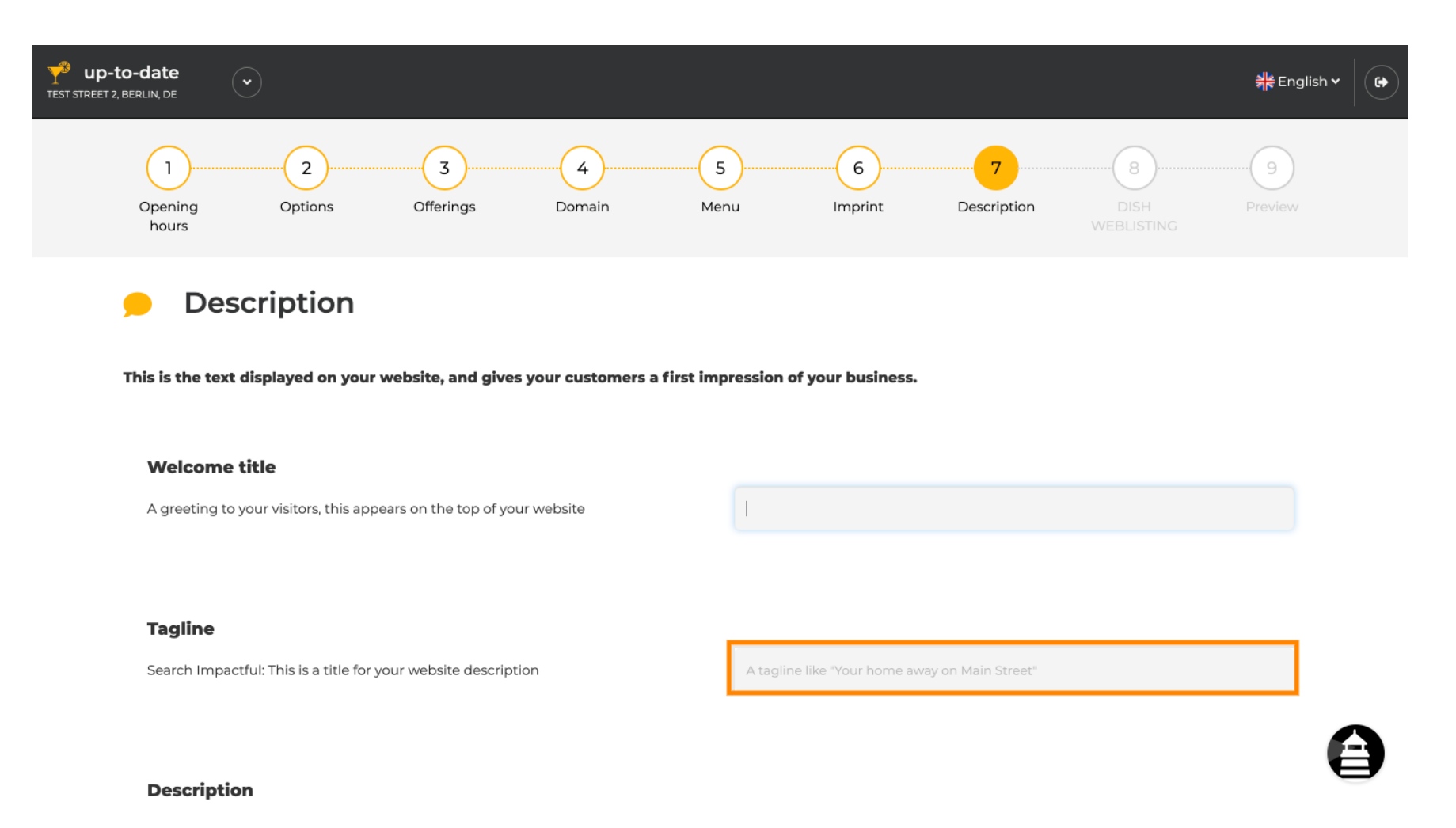

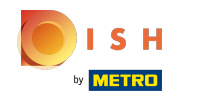

Faites défler vers le bas jusqu'à ce que vous voyiez un éditeur de texte pour votre description .  $\odot$ 

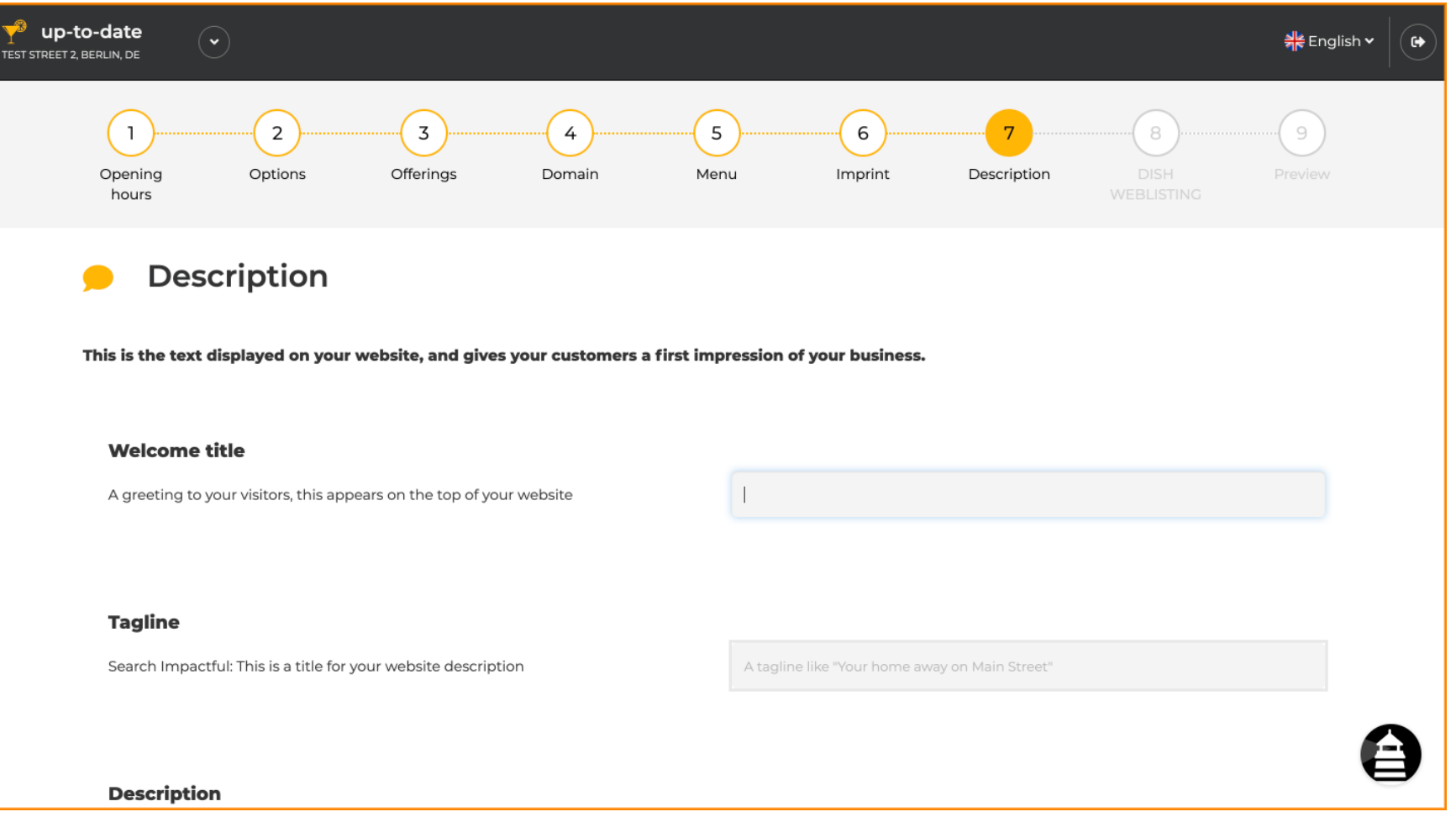

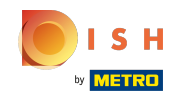

Donnez une courte présentation de votre établissement et saisissez-la dans l'éditeur. Remarque : Il  $\odot$ sera affiché sur le site Web sous le titre que vous avez entré auparavant.

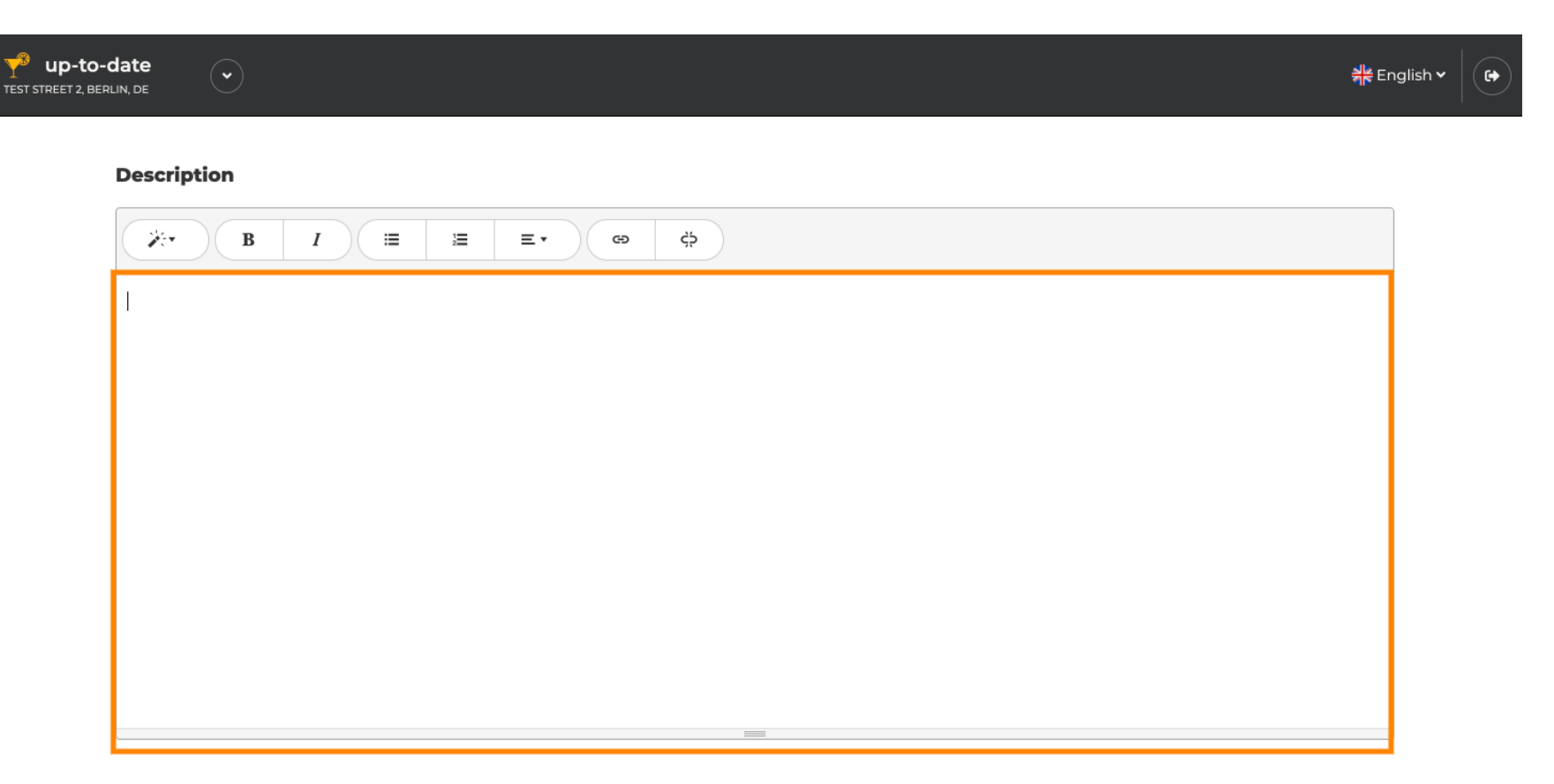

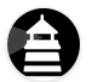

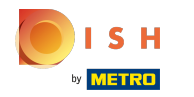

## Pour passer à l'étape de confguration suivante, cliquez sur continuer .  $\bigcirc$

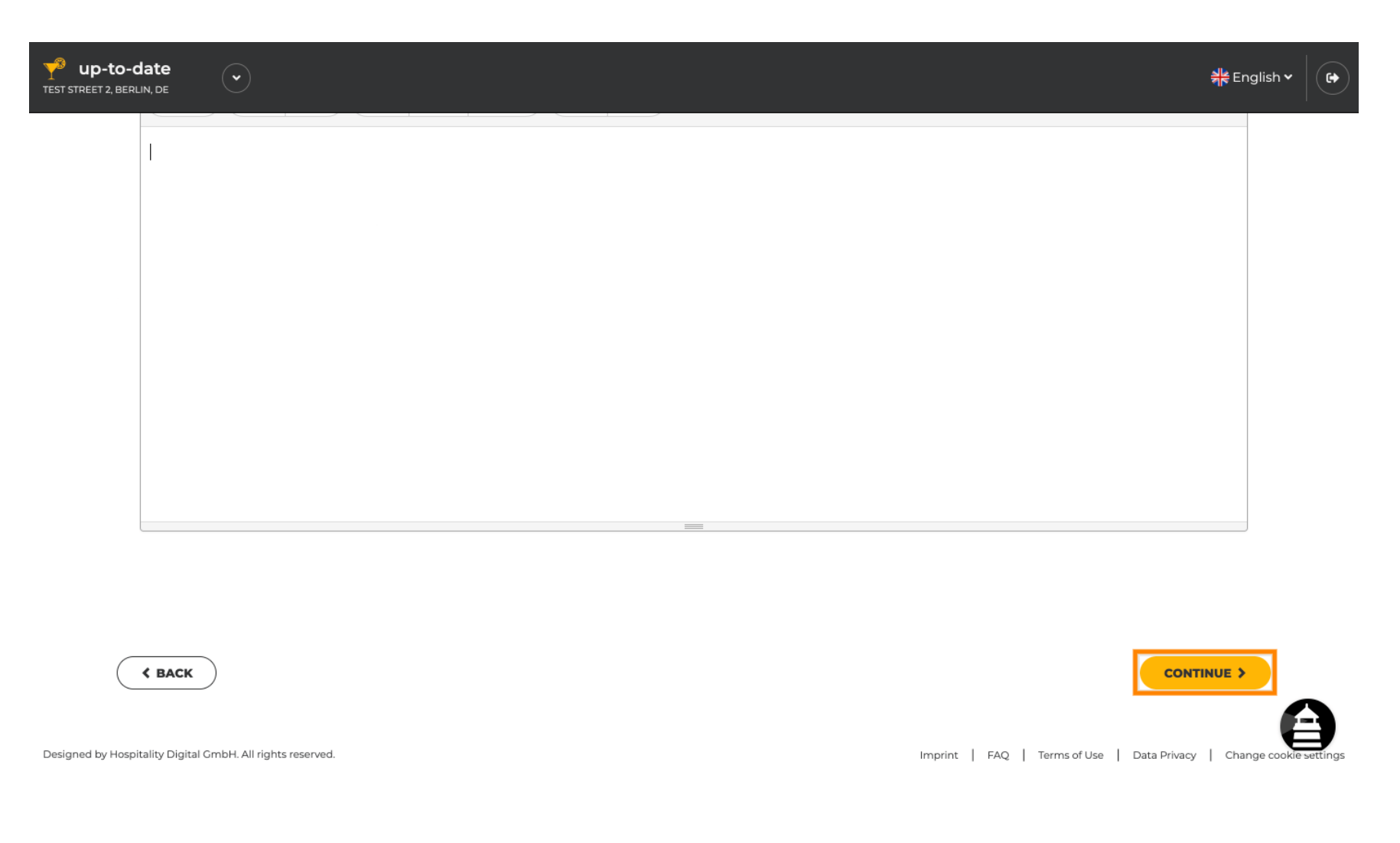

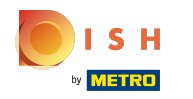

# C'est ça. Vous avez terminé.  $\odot$

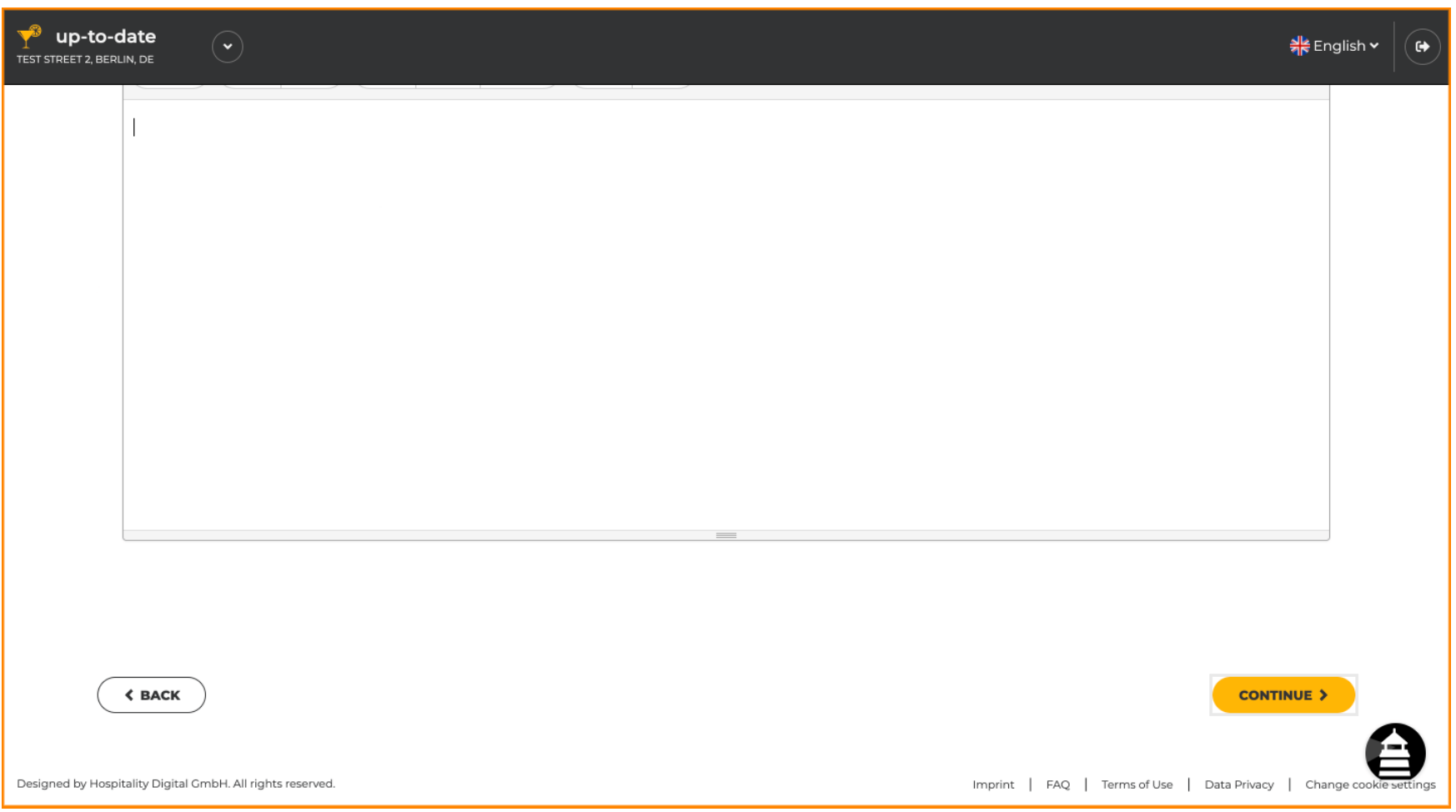

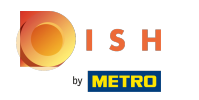

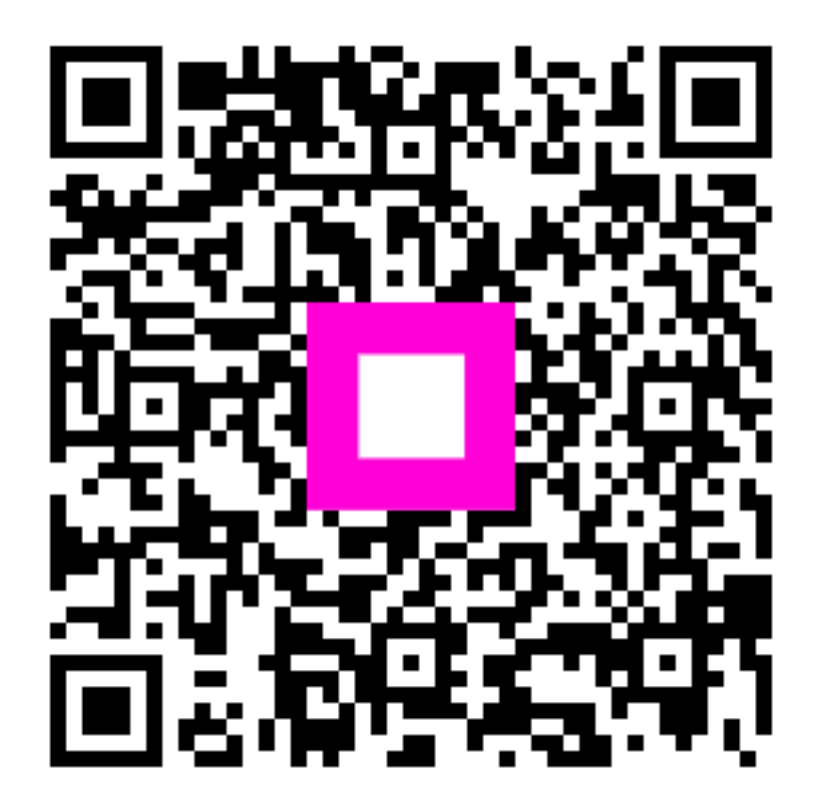

Scan to go to the interactive player